## 创建并预览C1MultiDocument 文件

!MISSING PHRASE 'Show All'!

!MISSING PHRASE 'Hide All'!

您可以通过Add方法向C1MultiDocumentItemCollection集合添加一个项目。您可以通过使用 Load 方法加载一个文件至C1MultiDocument 组件 。您可以使用 Clear 方法删除一个文件。这种方法可以清除任何之前加载到 C1MultiDocument组件中的文件。 您可以通过Add方法向C1MultiDocumentItemCollection集合添加一个项目。完成以下步骤:在设计视图中,双击以打开代码编辑器。 1. 将下面的代码添加到Load事件: Visual Basic Visual Basic

Dim ppc As New C1PrintPreviewControl Controls.Add(ppc)

ppc.Dock = DockStyle.Fill Dim pdoc As New C1PrintDocument Dim pdoc2 As New C1PrintDocument Dim mdoc As New C1MultiDocument pdoc.Body.Children.Add(New C1.C1Preview.RenderText("Hello!")) pdoc2.Body.Children.Add(New C1.C1Preview.RenderText("World!")) mdoc.Items.Add(pdoc) mdoc.Items.Add(pdoc2) ppc.Document = mdoc mdoc.Generate()

 $C#$ 

## $C#$

C1PrintPreviewControl ppc = new C1PrintPreviewControl(); Controls.Add(ppc); ppc.Dock = DockStyle.Fill; C1PrintDocument pdoc = new C1PrintDocument();

C1PrintDocument pdoc2 = new C1PrintDocument(); C1MultiDocument mdoc = new C1MultiDocument(); pdoc.Body.Children.Add(new C1.C1Preview.RenderText("Hello!")); pdoc2.Body.Children.Add(new C1.C1Preview.RenderText("World!")); mdoc.Items.Add(pdoc); mdoc. Items. Add (pdoc2); ppc. Document = mdoc; mdoc. Generate ();

以上代码加载两个C1PrintDocument至C1MultiDocument 组件,并在运行时在一个C1PrintPreviewControl 中显示这些文档。 !MISSING PHRASE 'Show All'! !MISSING PHRASE 'Hide All'! 通过任意的Export方法冲在,可以导出C1MultiDocument 为多种格式。例如,在下面的例子中将导出 C1MultiDocument 到PDF文件。一个为True的布尔值参数表示应当在导出过程中显示一个进度对话框。 C#

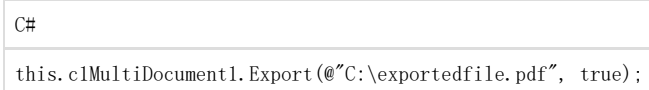

如果您把以上代码包含在按钮的Click事件的处理程序中,则会在运行时单击该按钮时,导出C1MultiDocument的内容到一个PDF文件。